4-542-352-**11**(1) (CZ)

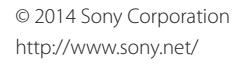

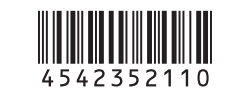

#### HDR-AS20

Digitální videokamera s rozlišením HD

# **SONY.**

Návod k obsluze

Chcete-li připojit kameru ke smartphonu, budete potřebovat informace uvedené na nálepce (v níže uvedeném perforovaném poli). Pokud nálepka není k dispozici, podívejte se do dodávané anglické verze návodu k obsluze. Pokud nálepku ztratíte, můžete své uživatelské ID a heslo znovu získat

následujícím postupem.

Vložte do kamery nabitou baterii.

Připojte kameru k počítači pomocí kabelu micro USB (součást dodávky).

 REC / indikátor přístupu Tlačítko REC (video/fotografie) / .<br>Tlačítko ENTER (spuštění funkce nabídky) **3 ◀ Přepínač REC HOLD Zobrazovací panel 5** Reproduktor **6** Tlačítko PREV Tlačítko NEXT **8** Mikrofony **9** Objektiv 10 Kryt konektorů 11<sup>°</sup> Zdířka (mikrofon) 12 Rozšiřující konektor Kontrolka CHG (Nabíjení) Zdířka HDMI OUT Univerzální / micro USB konektor Podporuje zařízení kompatibilní s rozhraním micro USB. 16 Kryt baterie / paměťové karty Slot pro vložení paměťové karty Páčka pro vysunutí baterie 19 Slot pro vložení baterie

Stisknutím tlačítka NEXT nebo PREV zapněte napájení.

 $\widetilde{\Phi}$  Na počítači zvolte možnost [Computer]  $\rightarrow$  [PMHOME]  $\rightarrow$  [INFO]  $\rightarrow$ 

[WIFI\_INF.TXT] a poté potvrďte své ID a heslo.

# Kontrola dodávaných položek

Kamera (1)

Kamera je dodávána ve vodotěsném pouzdře. Otevřete kryt pouzdra podle následujícího obrázku.

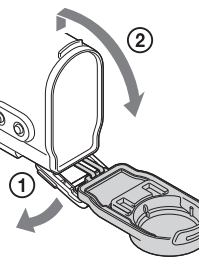

Kabel micro USB (1) Dobíjecí baterie (NP-BX1) (1) Vodotěsné pouzdro (1) Přezka pro připevnění (1) Plochý nalepovací držák (1) Prohnutý nalepovací držák (1) Uživatelská příručka Příručka je uložena v interní paměti kamery. Tištěná dokumentace

# Součásti a ovládací prvky

**Začínáme**

## Nabíjení baterie

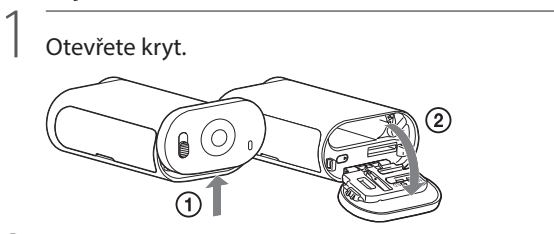

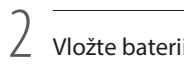

Vložte baterii.

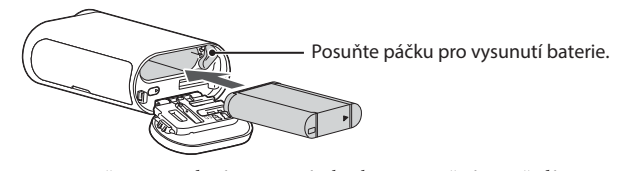

Kryt uzavřete provedením operací z kroku 1 v opačném pořadí.

3

### Zkontrolujte, zda je kamera vypnutá.

Vypněte kameru a několikrát stiskněte tlačítko NEXT. Po zobrazení zprávy [PwOFF] stiskněte tlačítko ENTER.

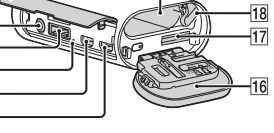

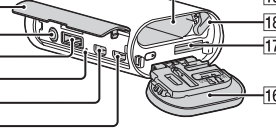

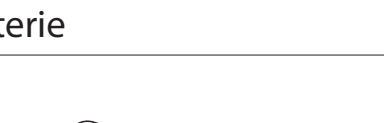

4

Pomocí micro USB kabelu (součást dodávky) připojte univerzální / micro USB konektor kamery k počítači. Baterii lze nabíjet pouze tehdy, když je kamera vypnutá.

Q. Kontrolka CHG (Nabíjen  $\hat{\mathbf{g}}(\hat{\mathbf{0}})$  $\begin{picture}(22,20) \put(0,0){\line(1,0){10}} \put(15,0){\line(1,0){10}} \put(15,0){\line(1,0){10}} \put(15,0){\line(1,0){10}} \put(15,0){\line(1,0){10}} \put(15,0){\line(1,0){10}} \put(15,0){\line(1,0){10}} \put(15,0){\line(1,0){10}} \put(15,0){\line(1,0){10}} \put(15,0){\line(1,0){10}} \put(15,0){\line(1,0){10}} \put(15,0){\line(1$ lo<del>j</del> .<br>Kabel Micro USB

# Vložení paměťové karty

 $\sqrt{2}$ Vyberte režim fotografování z možností [MOVIE], [PHOTO] a [INTVL].

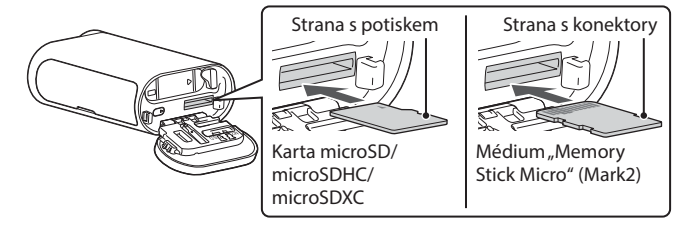

Vložte správně paměťovou kartu. Zkontrolujte, zda jsou její strany otočeny správným směrem.

#### Formát paměťové karty

Podrobné informace najdete v příručce (PDF).

## Instalace aplikace "PlayMemories Mobile" do smartphonu

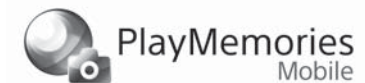

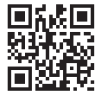

#### Poznámky

- Správnou funkci nelze zaručit u všech druhů paměťových karet.
- Zkontrolujte směr vložení paměťové karty. Pokud násilně vložíte paměťovou kartu nesprávným směrem, může dojít k poškození paměťové karty, slotu paměťové karty nebo dat snímků.
- Před použitím paměťovou kartu zformátujte.
- Paměťovou kartu vysunete tím, že na ni lehce zatlačíte.

- · Pokud již aplikaci "PlayMemories Mobile" máte ve smartphonu nainstalovanou, aktualizujte ji na nejnovější verzi.
- Správné fungování této aplikace nelze zaručit u všech smartphonů a tabletů.
- Informace o kompatibilních verzích OS zachycují stav k 1. dubnu 2014.
- Způsob ovládání aplikace a obrazovky na displeji se v důsledku budoucích aktualizací mohou bez předchozího upozornění změnit.
- Další informace o aplikaci "PlayMemories Mobile" najdete na následujících webových stránkách: (http://www.sony.net/pmm/)

### Nastavení hodin

Datum, čas a region můžete nastavit volbou položek [SETUP] → [DATE].

### **Nastavení**

Operace prováděné tlačítky NEXT: Přechod na další nabídku PREV: Přechod na předchozí nabídku ENTER: Spuštění funkce nabídky Položky nabídky

> Položky nastavitelné v nabídce SETUP (režim nastavení)

 $\textcircled{4}$  Na počítači zvolte možnost [Computer]  $\rightarrow$  [PMHOME]  $\rightarrow$  [HANDBOOK] a poté si přečtěte příručku (PDF).

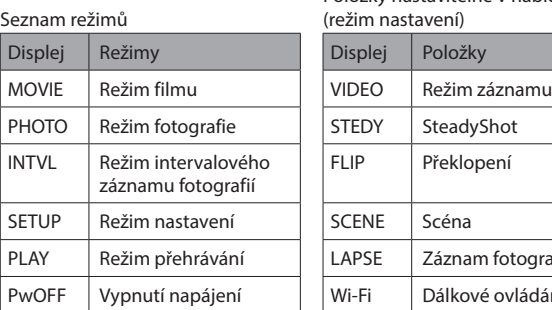

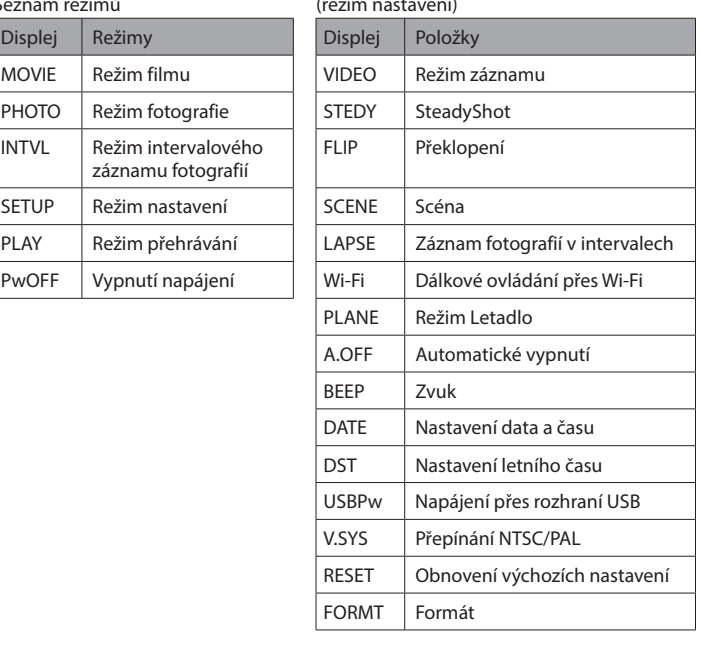

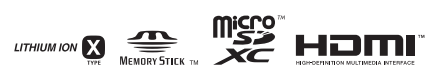

#### Poznámky

- Opakovaným stisknutím tlačítka NEXT nebo PREV můžete cyklicky procházet položky příslušného režimu či nastavení.
- Do nabídky [SETUP] se lze z jednotlivých položek nastavení vrátit výběrem možnosti [BACK] a následným stisknutím tlačítka ENTER.
- Při vypnutém napájení kamery jsou k dispozici následující operace.
- zapnutí kamery stisknutím tlačítka PREV nebo NEXT;
- spuštění záznamu v režimu snímání, který byl nastaven před vypnutím napájení kamery, a to stisknutím tlačítka ENTER.
- Jazyk displeje není možno změnit.

#### **Nahrávání**

Podle potřeby připevněte ke kameře příslušenství.

1

Stisknutím tlačítka NEXT nebo PREV zapněte napájení.

3 Spusťte záznam stisknutím tlačítka REC.

Zastavení záznamu videa / intervalového záznamu fotografií Znovu stiskněte tlačítko REC.

Poznámky

- Správné přehrávání snímků pořízených jinými kamerami není u této kamery garantováno. Při intenzivním nahrávání se může teplota kamery zvýšit na hodnotu, při níž dojde k automatickému ukončení nahrávání.
- Informace o tom, jak v takové situaci postupovat, naleznete v části
- "Poznámky k dlouhodobému záznamu".

#### **Používání funkce Wi-Fi**

#### Android OS

Vyhledejte aplikaci "PlayMemories Mobile" v obchodě Google Play a pak si ii nainstaluite.

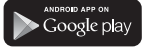

#### iOS

Vyhledejte aplikaci "PlayMemories Mobile" v obchodě App Play a pak si ii nainstaluite.

### **App Store**

**<sup>4</sup>** Poznámky

### **Čeština**

#### **Záznam vlastníka**

Číslo modelu a sériové číslo je umístěno na spodní straně. Opište sériové číslo do níže uvedené kolonky. Tyto údaje sdělte prodejci Sony vždy, když se na něj budete obracet s dotazem k tomuto produktu.

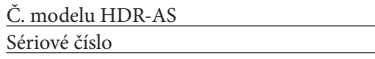

# Nejdříve si přečtěte

Tato příručka popisuje základní operace. Podrobnější popis operací najdete v příručce (PDF) uložené v kameře, kterou můžete otevřít následovně. Vložte do kamery nabitou baterii.

Připojte kameru k počítači pomocí kabelu micro USB (součást dodávky).

Stisknutím tlačítka NEXT nebo PREV zapněte napájení.

Před použitím kamery zkontrolujte, zda na níže uvedených webových stránkách není k dispozici nová verze firmwaru. www.sony.net/SonyInfo/Support/

# Technické údaje

#### Formát signálu: barva NTSC, normy EIA

 HDTV 1080/60i, specifikace 1080/60p barva PAL, normy CCIR HDTV 1080/50i, specifikace 1080/50p Požadavky na napájení: dobíjecí baterie: 3,6 V (NP-BX1) USB: 5,0 V

Nabíjení přes rozhraní USB (univerzální/micro USB konektor): 5,0 V DC, 500 mA/800 mA

#### Dobíjecí baterie NP-BX1:

 maximální nabíjecí napětí: 4,2 V DC maximální nabíjecí proud: 1,89 A

Další technické údaje najdete v části "Technické údaje" v Příručce (PDF).

Design a technické údaje se mohou změnit bez předchozího upozornění.

#### Ochranné známky

Veškeré další názvy systémů a produktů použité v tomto návodu k obsluze jsou ochrannými známkami nebo registrovanými ochrannými známkami příslušných vlastníků nebo výrobců. V této příručce však symboly  $\overline{M}$  nebo  $\overline{\Theta}$  nejsou uváděny ve všech případech.

- Označení "Memory Stick" a jsou ochranné známky nebo registrované ochranné známky společnosti Sony Corporation.
- Termíny HDMI a High-Definition Multimedia Interface a logo HDMI jsou ochrannými známkami nebo registrovanými ochrannými známkami společnosti HDMI Licensing LLC ve Spojených státech amerických a dalších zemích.
- Mac je ochranná známka nebo registrovaná ochranná známka společnosti Apple Inc. v USA a dalších zemích.
- iOS je registrovaná ochranná známka nebo ochranná známka společnosti Cisco Systems, Inc.
- Android a Google Play jsou ochranné známky společnosti Google Inc.
- iPhone je ochranná známka nebo registrovaná ochranná známka společnosti Apple Inc.
- Wi-Fi, logo Wi-Fi, Wi-Fi PROTECTED SET-UP jsou registrované ochranné známky sdružení Wi-Fi Alliance.
- Adobe, logo Adobe a Adobe Acrobat jsou registrované ochranné známky nebo ochranné známky společnosti Adobe Systems Incorporated v USA nebo dalších zemích. Logo microSDXC je ochranná známka společnosti SD-3C, LLC.

- · Přístroj nerozebírejte.
- Nevystavujte baterii působení nadměrné síly nebo otřesů a chraňte ji před pádem, šlápnutím a nárazy.
- Zabraňte zkratování baterie a nedovolte, aby se do kontaktu se svorkami baterie dostaly kovové předměty.
- Nevystavujte baterii vysokým teplotám nad 60 °C, například na přímém slunci nebo v automobilu zaparkovaném na slunci.
- Nelikvidujte baterii v ohni.
- Nemanipulujte s lithium-iontovou baterií, která je poškozena nebo ze které uniká elektrolyt.
- Baterii nabíjejte pomocí originální nabíječky Sony nebo jiného zařízení, které je k tomu
- určeno.
- Uchovávejte baterii mimo dosah malých dětí.
- Udržujte baterii v suchu.
- Baterii vyměňte pouze za stejný nebo ekvivalentní typ doporučený společností Sony.
- Vyřazenou baterii zlikvidujte přesně podle uvedených pokynů.

#### **VAROVÁNÍ**

**V zájmu snížení rizika vzniku požáru nebo úrazu elektrickým proudem 1) nevystavujte tento přístroj dešti ani vlhkosti;**

- **2) nepokládejte na přístroj nádoby naplněné tekutinami, jako**
- **například vázy.**

**Nevystavujte baterie nadměrnému teplu, například přímému slunečnímu světlu, ohni apod.**

### **POZOR**

#### **Baterie**

Při nesprávném používání baterie může dojít k jejímu prasknutí a vzniku požáru nebo dokonce chemických popálenin. Dbejte následujících upozornění.

Software pro správu snímků "PlayMemories Home" si můžete stáhnout z následující webové stránky.

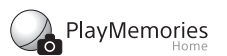

#### **Napájecí adaptér AC**

Napájecí adaptér AC připojte do blízké síťové zásuvky. Pokud při používání přístroje dojde k jakékoli poruše, neprodleně odpojte napájecí adaptér AC od síťové zásuvky.

# Připojení

Pokud nálepka není k dispozici, podívejte se do dodávané anglické verze návodu k obsluze.

#### Android

- Vložte do kamery paměťovou kartu, zapněte kameru a zvolte režim snímání: [MOVIE], [PHOTO], [INTVL].
- Spusťte ve smartphonu aplikaci "PlayMemories Mobile".
- Vyberte identifikátor SSID, který je vytištěn na nálepce připevněné k této příručce.
- Zadejte heslo, které je vytištěno na téže nálepce. (Pouze poprvé.)
- Ve smartphonu vyberte režim kamery: režim dálkového ovládání přes Wi-Fi nebo režim kopírování.

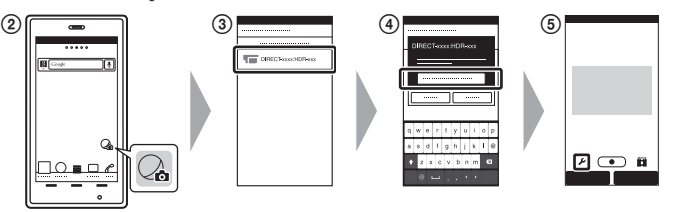

#### iPhone

- Vložte do kamery paměťovou kartu, zapněte kameru a zvolte režim snímání: [MOVIE], [PHOTO], [INTVL].
- Otevřete ve smartphonu nabídku [Settings].
- Zvolte ve smartphonu položku [Wi-Fi].
- Vyberte identifikátor SSID, který je vytištěn na nálepce připevněné k této příručce.
- Zadejte heslo, které je vytištěno na téže nálepce. (Pouze poprvé.)
- Zkontrolujte, zda je ve smartphonu zobrazen identifikátor SSID kamery.
- Vraťte se na domovskou obrazovku, poté spusťte aplikaci
- "PlayMemories Mobile".
- Ve smartphonu vyberte režim kamery: režim dálkového ovládání přes Wi-Fi nebo režim kopírování.

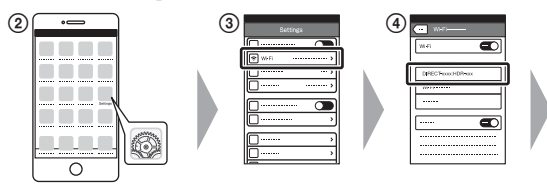

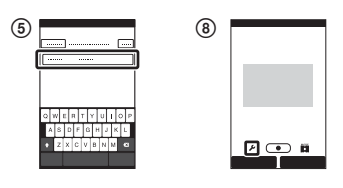

### **Další informace**

#### **Poznámky k dlouhodobému záznamu**

- Dojde-li k vypnutí napájení, ponechte kameru minimálně 10 minut v klidu, aby její vnitřní teplota mohla klesnout na bezpečnou úroveň.
- Při vysokých okolních teplotách se kamera rychle zahřívá.
- Při zvýšení teploty kamery se může zhoršit kvalita obrazu.
- Před dalším snímáním doporučujeme počkat, než kamera vychladne.
- Povrch kamery se může zahřívat. Nejedná se o poruchu.

#### **Poznámky k použití**

 Při zobrazení varování bude zobrazená zpráva blikat na celé obrazovce. Podrobné informace najdete v příručce (PDF).

#### **Poznámka k softwaru**

www.sony.net/pm/

#### **Poznámka k funkci bezdrátové sítě**

 Neneseme žádnou odpovědnost za jakékoli poškození způsobené neautorizovaným přístupem k destinacím načteným do kamery nebo jejich neautorizovaným používáním v důsledku ztráty nebo krádeže.

### **Pro zákazníky v Evropě**

#### **Upozornění pro zákazníky v zemích uplatňujících směrnice EU**

Výrobce: Sony Corporation, 1-7-1 Konan Minato-ku Tokyo, 108-0075 Japonsko Společnost odpovědná za kompatibilitu produktu v EU: Sony Deutschland GmbH, Hedelfinger Strasse 61, 70327 Stuttgart, Německo

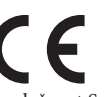

Společnost Sony tímto prohlašuje, že toto zařízení splňuje veškeré zásadní požadavky a další příslušná ustanovení směrnice 1999/5/ES. Podrobné informace najdete na následujících webové stránce: http://www.compliance.sony.de/

#### **Upozornění**

Pokud statická elektřina nebo elektromagnetismus zapříčiní selhání přenosu dat v jeho průběhu, restartujte aplikaci nebo odpojte a opět připojte komunikační kabel (USB atd.).

Tento produkt byl testován a bylo shledáno, že vyhovuje limitům stanoveným směrnicí elektromagnetické kompatibility (EMC) pro používání propojovacích kabelů kratších než 3 metry.

Elektromagnetická pole určitých frekvencí mohou ovlivňovat obraz a zvuk tohoto přístroje.

#### **Likvidace baterií a elektrických a elektronických zařízení (platí v Evropské unii a dalších evropských zemích se systémy sběru tříděného odpadu)**

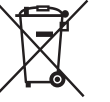

Tento symbol na produktu, baterii nebo obalu značí, že s produktem a baterií nesmí být nakládáno jako s domovním odpadem. U některých baterií může být tento symbol použit v kombinaci s chemickou značkou. Chemické značky pro rtuť (Hg) nebo olovo (Pb) se na baterii přidávají v případě, že obsahuje více než

0,0005 % rtuti nebo 0,004 % olova. Zajištěním správné likvidace těchto produktů a baterií pomůžete předejít potenciálním negativním dopadům na životní prostředí a zdraví lidí, ke kterým by mohlo dojít při nesprávné likvidaci. Recyklace materiálů pomáhá šetřit přírodní zdroje.

U produktů, které z důvodů bezpečnosti, výkonu nebo integrity dat vyžadují nepřetržité připojení k vestavěné baterii, by měl výměnu této baterie provádět pouze kvalifikovaný servisní personál. Abyste zajistili, že s baterií i elektrickými a elektronickými zařízeními bude správně naloženo, předejte tyto produkty po skončení jejich životnosti na příslušném sběrném místě zajišťujícím recyklaci elektrických a elektronických zařízení. U ostatních typů baterií si prostudujte část popisující bezpečné vyjmutí baterie z produktu. Předejte baterii na vhodné sběrné místo pro recyklaci použitých baterií. Podrobné informace o recyklaci tohoto produktu nebo baterie získáte na příslušném úřadě místní samosprávy, ve firmě zajišťující svoz odpadu nebo v obchodě, kde jste produkt zakoupili.